MF-FE421-ENG-5E

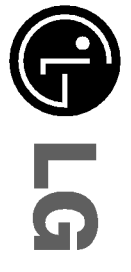

### DIGITAL MUSIC PLAYER ITAL MUSIC PLAYER<br>ITAL MUSIC PLAYER

OWNER'S MANUAL<br>MODEL: MF-FE421/F/T/FT/P/FP/B/FB<br>MF-FE422/F/W/FW/T/FT/P/FP<br>MF-FE425/F/P/FP<br>MF-FE429/F<br>Please read this manual carefully before<br>operating your set.<br>efference.

Designs and specifications are subject to

 $\mathbb{R}^{\mathbb{Z}}$ 

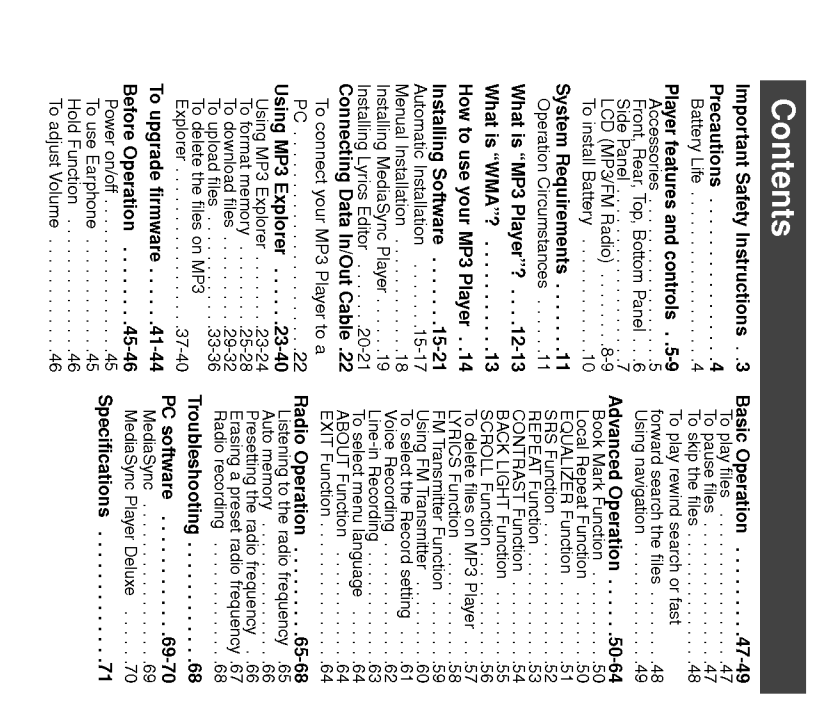

 $\mathbf{v}$ 

# Important Safety Instructions

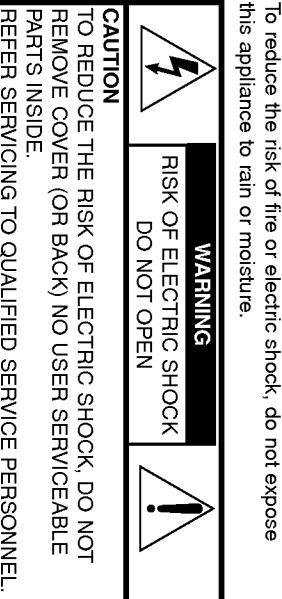

PARTS INSIDE. HE RISK OF ELECTRIC SHOCK, DO NOT<br>ER (OR BACK) NO USER SERVICEABLE<br>. REMOVE COVER (OR BACK) NO USER SERVICEABLE

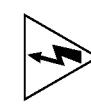

s marked on the bottom or back of the<br>is also with arrowhead within an equilateral<br>tended to alert the user to the presence<br>ad "dangerous voltage" within the product's<br>ed "dangerous voltage" within the product's<br>f sufficie to persons.

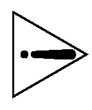

The exclamation point within an equilateral triangle is intended to alert the user to the presence of important<br>intended to alert the user to the presence of important<br>operating and maintenance (servicing) instructions in<br>

### CAUTION

other than those specified herein may result in hazardous radiation exposure. Use of controls or adjustments or performance of procedures adjustments or performance of procedure.<br>pecified herein may result in hazardous .<br>,

 $\omega$ 

### Precautions

 $\begin{array}{c} \hline \end{array}$ 

- battery to avoid any damage caused by battery leakage and ? If you plan not to use the main unit for a long time, remove the
- corrosion.
- 
- 
- 

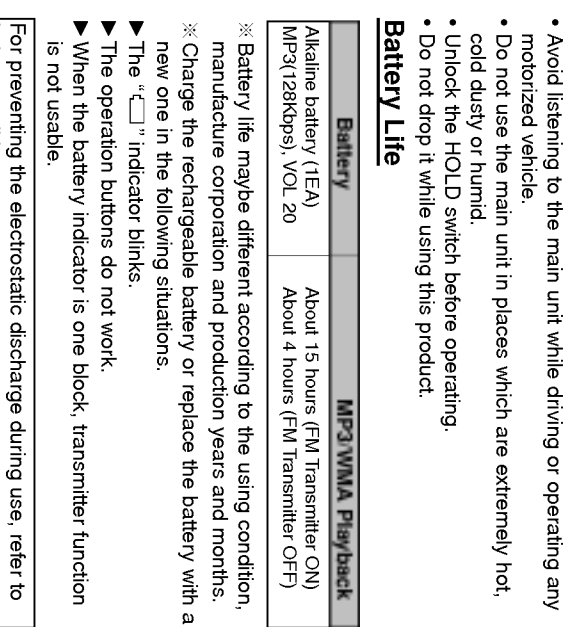

- 
- fing to the using condition,<br>luction years and months.<br>Battery with and months. Battery life may be using to the using to the using condition, new one interview in t<br>Situation the following situations.
- " indicator blinks.
- ▶ The operation buttons do not work.
- When the battery indicator is one block, transmitter function

below conditions.

? If it is possible, please avoid operating this device under dry

replace the battery. condition.<br>When this device stops during normal operation, please stops during normal operation, please<br>y.

 $\frac{1}{\sqrt{2\pi}}\int_0^1\frac{1}{\sqrt{2\pi}}\left(1-\frac{1}{2}\right)\left(1-\frac{1}{2}\right)\left(1-\frac{1}{2$  $\begin{array}{c} \hline \end{array}$ 

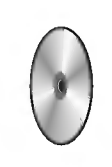

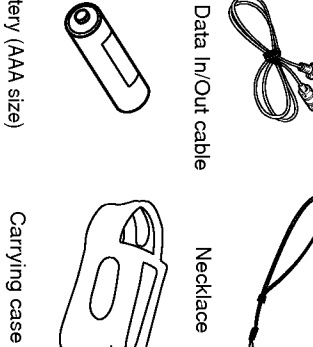

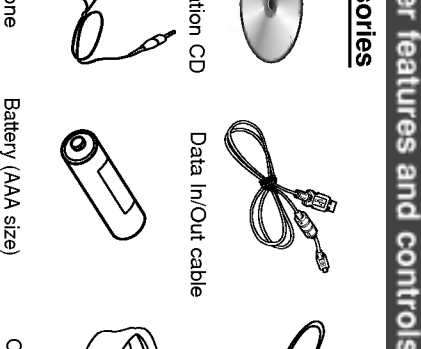

PP

Battery (AAA size)

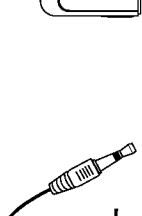

**PARTIES** 

စေးဋ

FM Transmitter (option)

 $\leftarrow$ 

(option) Antenna

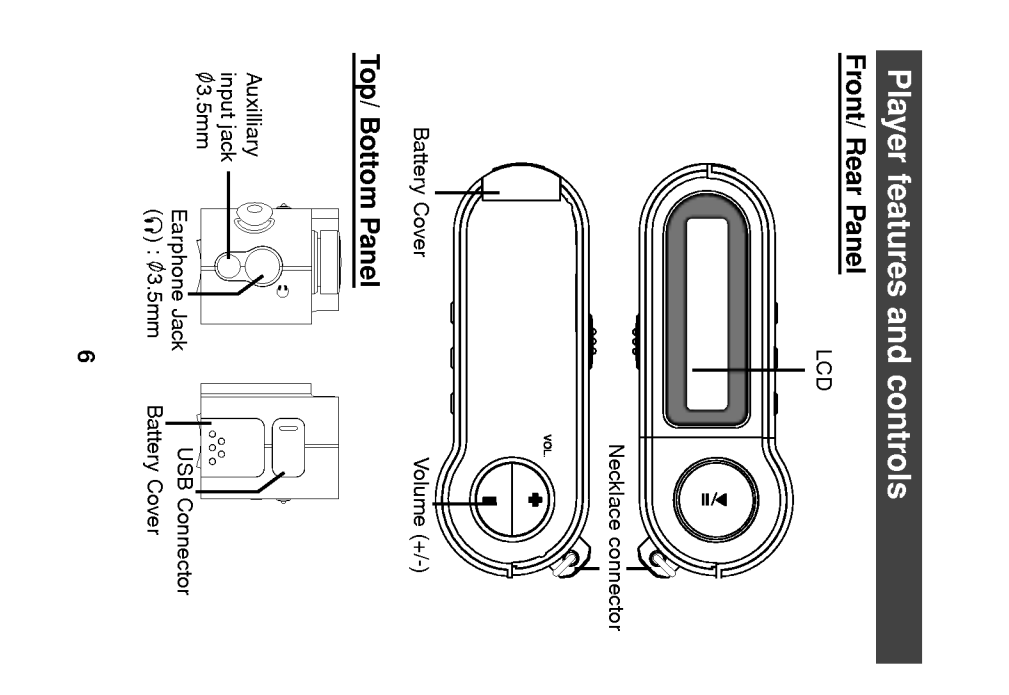

 $\overline{\phantom{0}}$  $\overline{\phantom{a}}$ 

# Player features and controls

 $\equiv$ 

### Side Panel

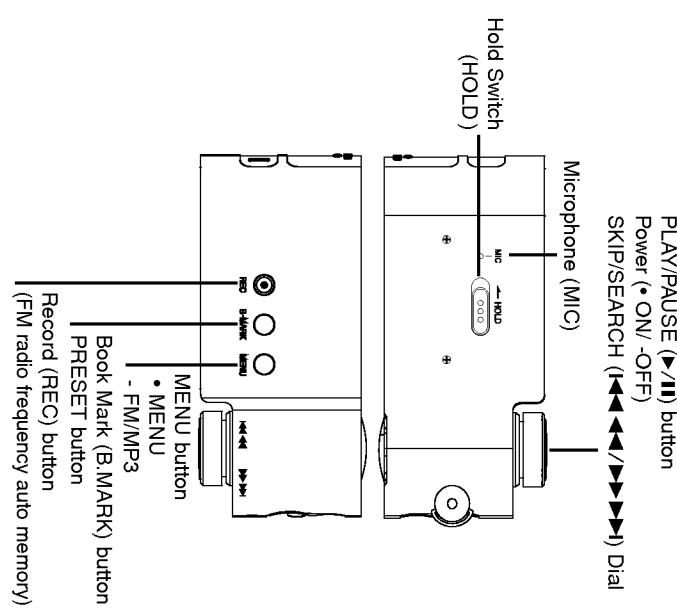

 $\ddot{\phantom{0}}$ 

Ξ

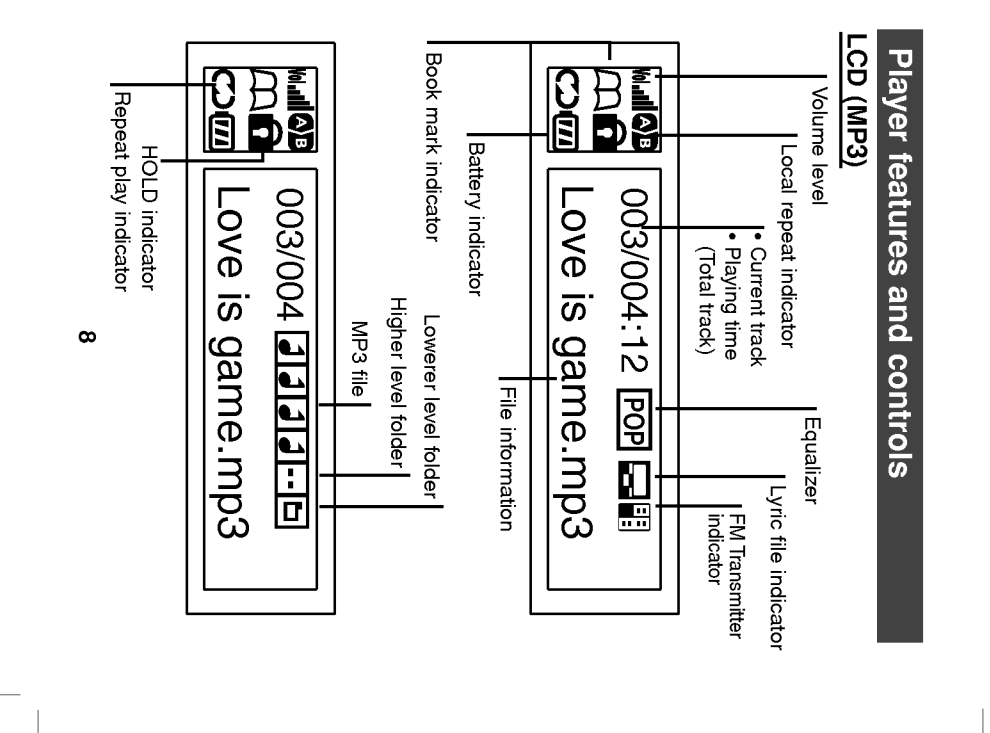

Ξ

# Player features and controls

 $\overline{\phantom{a}}$ 

 $\overline{\phantom{0}}$ 

 $\begin{array}{c} \hline \end{array}$ 

### LCD (FM Radio)

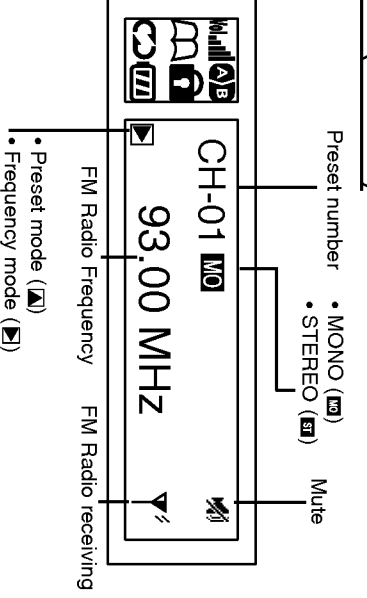

 $\bullet$ 

Ξ

 $\overline{1}$ 

# Player features and controls

Ξ  $\overline{\phantom{a}}$ 

### To install Battery

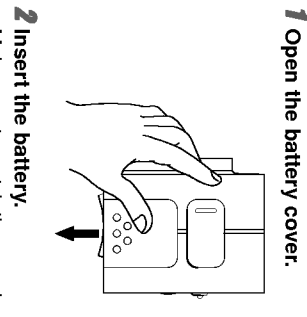

Make sure to match the + and - on the batteries to the marks inside the battery compartment.<br>inside the battery compartment.

- sion.
- ? If battery leakage occurs, wipe the battery liquid from the battery compartment, then insert new battery. 10

### **System Requirements**

 $\overline{\phantom{a}}$ 

Your MP3 Player needs the minimal system requirements<br>for your computer.<br>**Operation Circumstances** 

ក្នុ គូ "<br>ទ procedure;  $eV_{\text{P}}$ <br>  $h \leftrightarrow \text{Select Your COUNT}$ <br> **torm an internet websire former counting sample contation countingle Single Device<br>
127 Select Your COUNT<br>
295 devices can be connected.<br>
295 send a maximum of 127<br>
295 and a maximum of 127<br>
29** 

port → Select Your COUNTR)<br>rice Driver<br>IMHz<br>MB above is recommended.)<br>solor(16bit)<br>Color(16bit)

? USB Port

ROM Drive<br>e<br>s USB?

? USB : Universal Serial Bus.

? USB stands for Universal Serial Bus.

face based on the new concept between PC<br>s.

and peripherals.<br>● The maximum bandwidth is12 Mbps and a maximum of 127<br>USB devices can be connected to a single PC.

 $\equiv$ 

### What is "MP3 Player"?

 $\overline{\phantom{a}}$ 

uses MPEG1 Layer 3 compression method for quality internet parts for playback and lets you enjoy high quality sound that MP3 Player is a palm size audio device that uses no moving audio.

MP3 Player is a portable digital audio Player that plays MP3 files without requiring the use of tapes or CDs.

ㅎㅎ 。 MP3 is a well known, high quality digital audio format. MP3 is a can be compressed up to 12 times the original wave file size.<br>You can get thousands of MP3 files without leaving your home<br>or waiting in long lines in recor

 $\vec{v}$ 

### What is "MP3 Player"?

New generation Digital Audio Player that does not require tapes or CDs. ion Digital Audio Player that does not require<br>s.

2 Pure sound guaranteed while handling, exercising and jogging.

3 Multimedia communication audio player through PC, network and Internet.

4 Data storage device when transferring large data from PC to PC.

 $\overline{a}$ **F** Enjoy CD quality sound while listening to MP3 files any where You can get thousands of songs at a fraction of CD prices from various MP3 Internet providers via the innovative Try &  $f$ y sound while listening to MP3 files any where<br>usands of songs at a fraction of CD prices<br>P3 Internet providers via the innovative Try &<br>ithout leaving home! You can buy only one<br>no more buying a CD for the one or two<br>your

does not require physical movement such as rotating Tapes<br>or CDs.

### **C. VINM.**, Si JPHM

te) is the highest quality in best quality in best codes all type of the  $\chi$  ,

? WMA files can be compressed up to 30% the original MP3 file size and can sound as good as an MP3 file.

 $\vec{5}$ 

# How to use your MP3 Player

 $\overline{\phantom{0}}$  $\begin{array}{c} \hline \end{array}$ 

You'll need to have MP3 files stored on your computer, a data<br>In/Out cable and your MP3 Player. ve MP3 files stored on your computer, a data Nee MP3 files stored on your computer, a data Info

Using the MP3 Explorer software, select the MP3 files you wish to transfer from your PC to the MP3 Player.<br>The transfer from your PC to the MP3 Player.<br>You can transfer songs from your PC to your MP3 Player via<br>your USB po

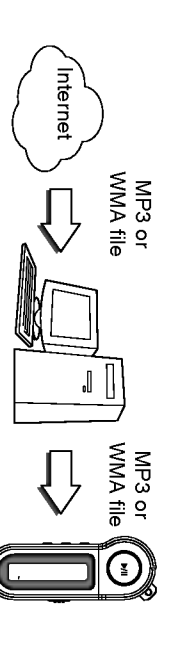

MP3 Player

The MP3-Explorer is the communication software that allows<br>your computer to share information with your MP3 Player. In<br>order for your MP3 Player to work properly, The MP3 Explorer<br>software must be installed correctly under

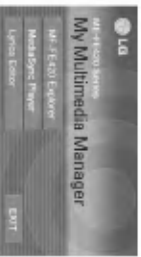

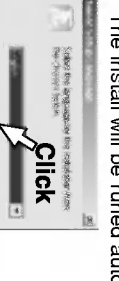

 $\blacksquare$ 

क्त ड∧ च उपको अपने अपने अधिका अधिका अधिका अधिका अधिका अधिका अधिका अधिका अधिका अधिका अधिका अधिका अधिका अधिका अध<br>क्रिकेट अधिका अधिका अधिका अधिका अधिका अधिका अधिका अधिका अधिका अधिका अधिका अधिका अधिका अधिका अधिका अधिका अधिका *T* Insert the software CD into<br>
elger antive D.: (CD ROM drive).<br>
Select the MF-FE420 Explorer.<br>
Sub the dialog boxes.<br>
be runed automatically.<br>
be the dialog boxes.<br>
<br>
be the dialog boxes.<br>
the supplied software CD, don

 $\overline{\phantom{0}}$  $\begin{array}{c} \begin{array}{c} \end{array} \end{array}$ 

3 Click "NEXT" button in the series of the windows that

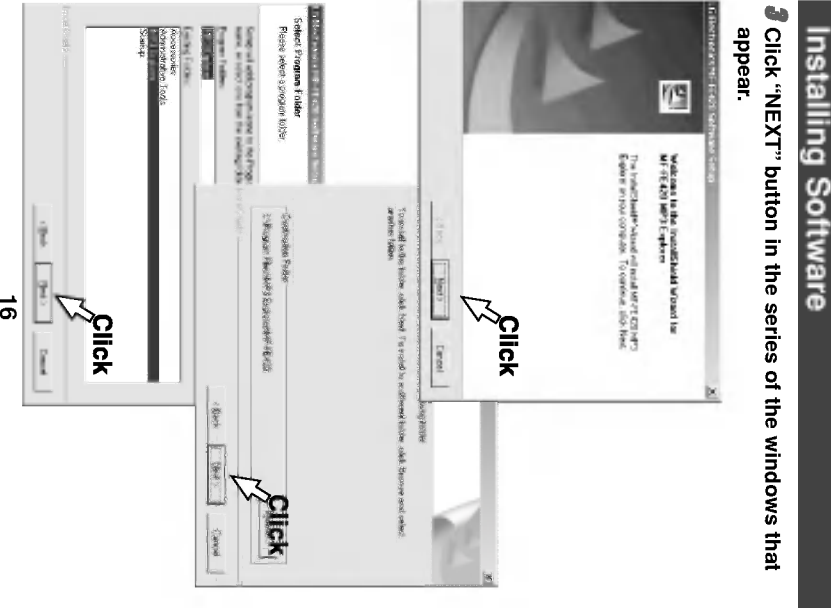

### **The South American Science Company Company** 医

 $\overline{\phantom{a}}$ 

 $\overline{\phantom{0}}$ 

 $\begin{array}{c} \hline \end{array}$ 

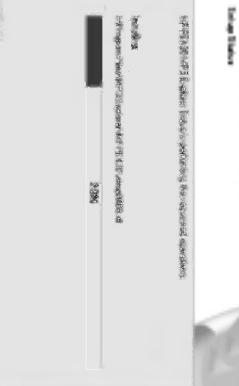

# eboot your computer to complete the installation.

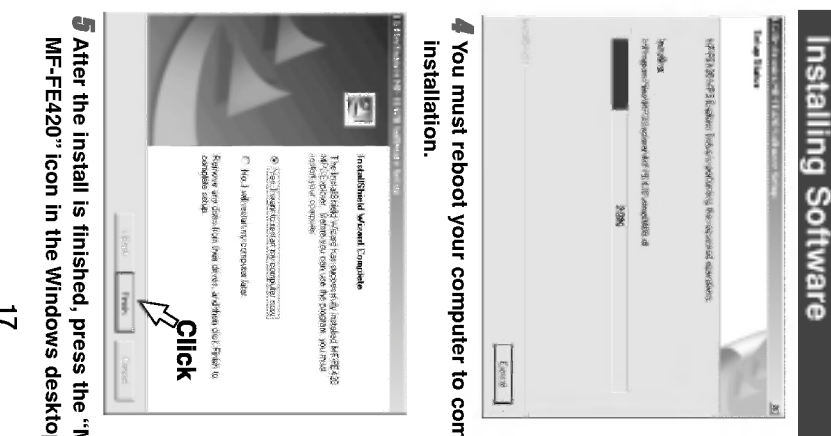

# 5 After the install is finished, press the "MP3 Explorer MF-FE420" icon in the Windows desktop.

Ξ

### Installing Software

 $\overline{\phantom{0}}$  $\begin{array}{c} \hline \end{array}$ 

### Menual Installation

If automatic installing is not run, try manual installing as per the following description.<br>following description.<br>Insert the software CD into drive D:\ (CD ROM drive).<br>Search for the 'Setup.exe' file in CD ROM and double-

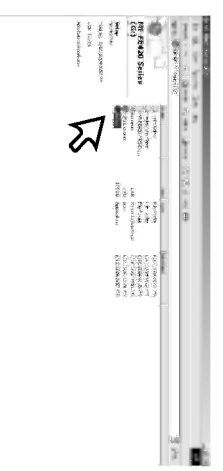

 $\mathbf{r}$ The installation of MP3-Explorer software is completed and the desktop.

**CALLES** 

 $\vec{a}$ 

 $\overline{\phantom{0}}$  $\begin{array}{c} \begin{array}{c} \hline \end{array} \end{array}$ 

### Installing MediaSync Player

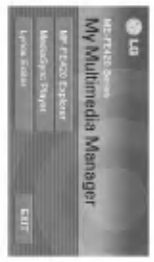

g <sup>=</sup> ä

2 Click "NEXT" button in the series of the windows that

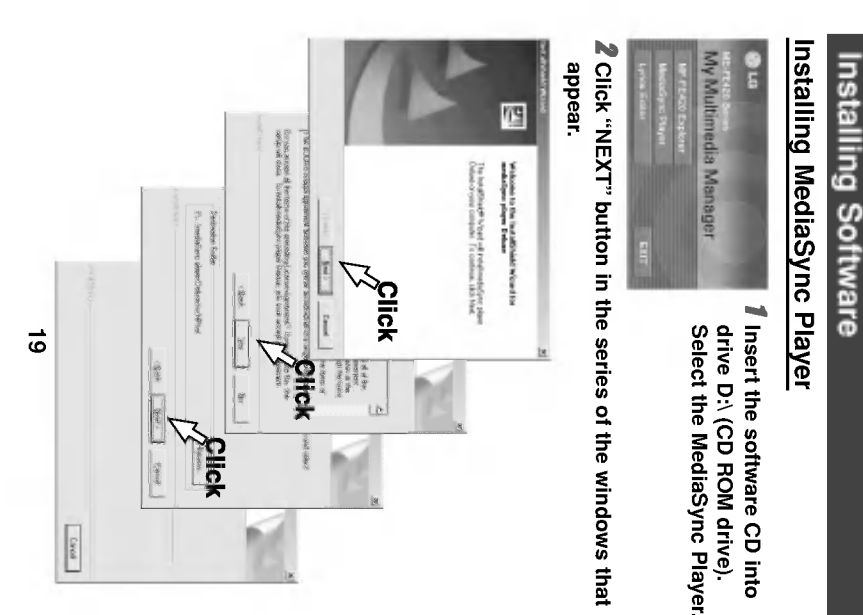

 $\overline{\phantom{0}}$  $\begin{array}{c} \hline \end{array}$ 

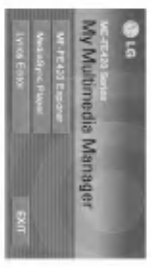

e software CD into<br>(CD ROM drive).<br>e Lyrics Editor.<br>then continue installa<br>\*, s.

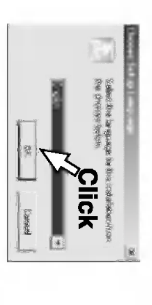

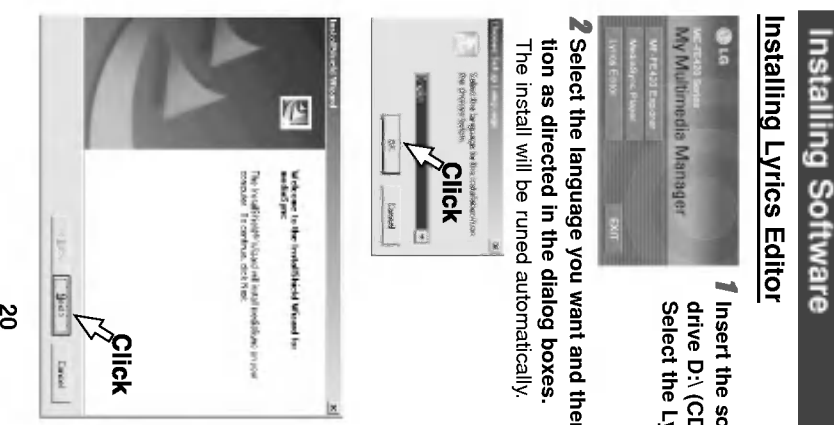

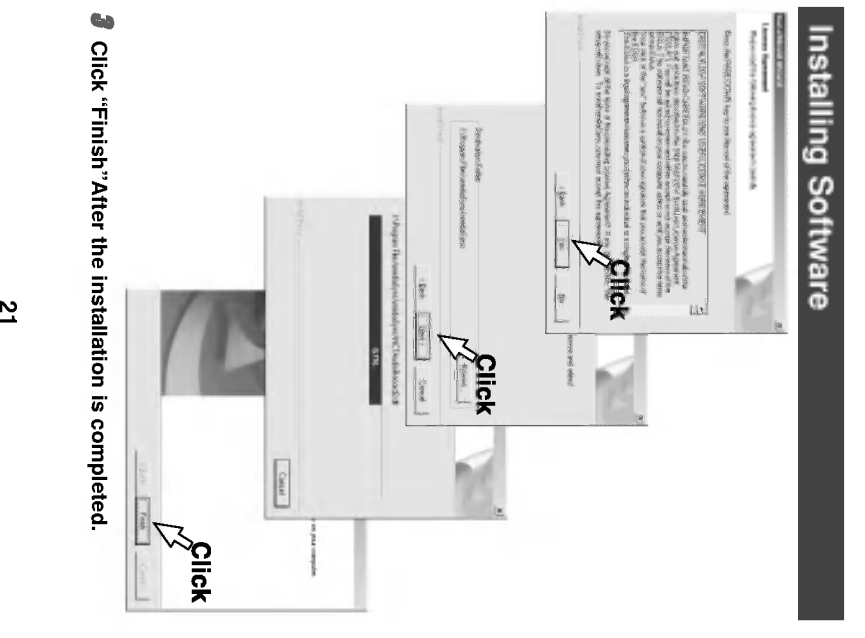

 $\frac{1}{\sqrt{2}}$  $\begin{array}{c} \begin{array}{c} \hline \end{array} \end{array}$ 

# Connecting Data In/Out Cable

 $\begin{array}{c} \hline \end{array}$ 

# To connect your MP3 Player to a PC

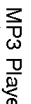

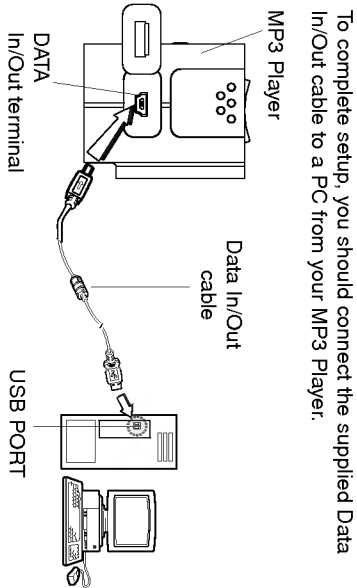

### Compare the two ends of the cable.

 $t$  then  $t$  $\overline{\phantom{a}}$ 

Connect one end with the USB port on the back of your PC and

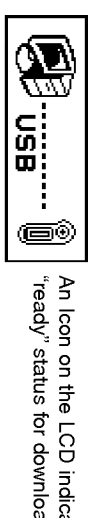

 $\frac{\omega}{2}$ 

**Note** 

The power will be turned on even if there is no battery.

 $\begin{array}{c} \hline \end{array}$ 

### Using MP3 Explorer

The MP3-Explorer is the software that interacts with the MP3<br>Player and a PC. MP3 files or any data files can be downloaded<br>to the MP3 Player or vice versa.<br>Touble-click the "**MP3 Explorer MF-FE420**" icon on the<br>Windows d

### **Mote**

Before The MP3-Explorer don't operate, connect the Data In/Out<br>cable to MP3 Player and PC. Explorer don't operate, connect the Data In/Ou<br>Fer and PC.

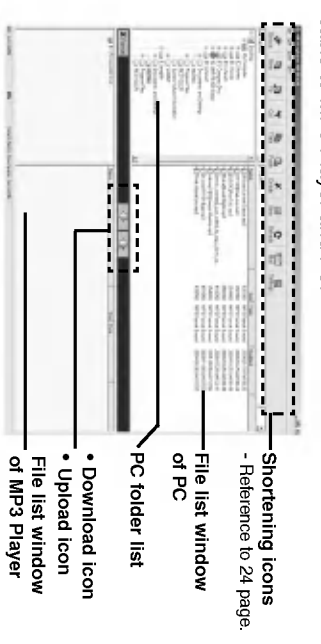

### Using MP3 Explorer<br><u>Using MP3 Explorer</u><br>Shortening icons

 $\overline{\phantom{a}}$ 

- Connects or releases to communicate between your MP3 Player and a PC. Creates a new folder on the 'PC files' display panel. Moves to upper folder.
- 
- 
- Removes the selected items and copies them onto the clipboard.
- Copies the selected items to the clipboard.
- Inserts the items you have copied or cut into the select- $\overline{\phantom{a}}$
- **Example the selected item.**
- 和
- Refreshes the contents of the current page. con in the file list window of PC.<br>contents of the current page.<br>. I.<br>sexisting on internal memory.
	-
	- ŷ.
- **CARGON**

 $\frac{1}{\sqrt{2\pi}}$ 

### To format memory

 $T$  files  $T$  $\overline{\phantom{a}}$ 1AT" icon.<br>"

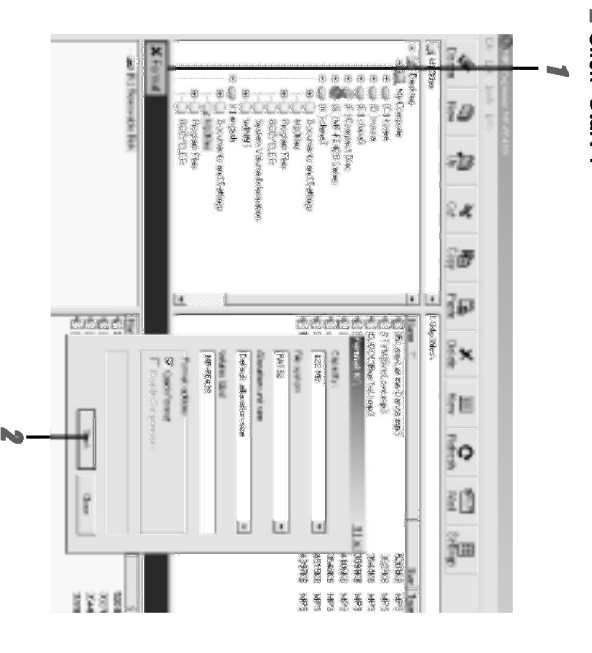

 $\begin{array}{c} \boxed{1} \\ \boxed{1} \end{array}$ 

 $\frac{1}{\sqrt{2}}$ 

Using MP3 Explorer<br><sup>3</sup> The MP3 Player displays the process of file formatting.

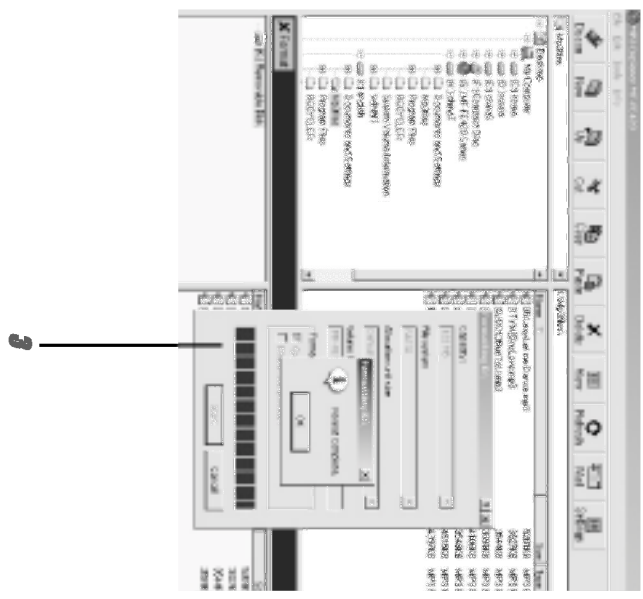

26

 $\overline{\phantom{a}}_1$ 

## Using MP3 Explorer<br>*4* Click "OK".

 $\overline{\mathbb{F}}$ 

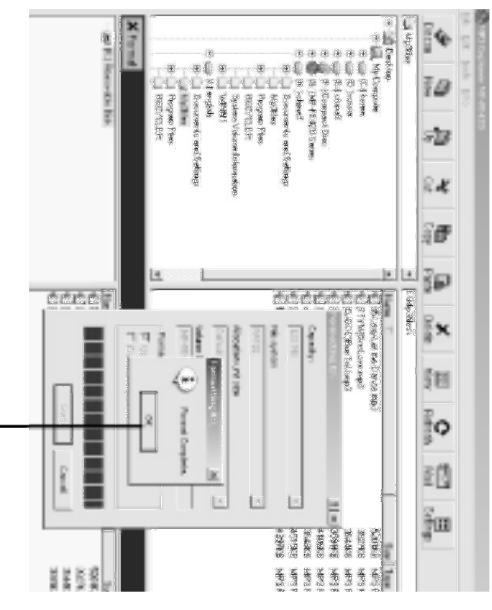

27

 $\overline{\phantom{a}}$ 

 $\begin{array}{c} \hline \end{array}$ 

 $\overline{\phantom{0}}$  $\overline{\phantom{a}}$ 

### **5** All files is deleted.

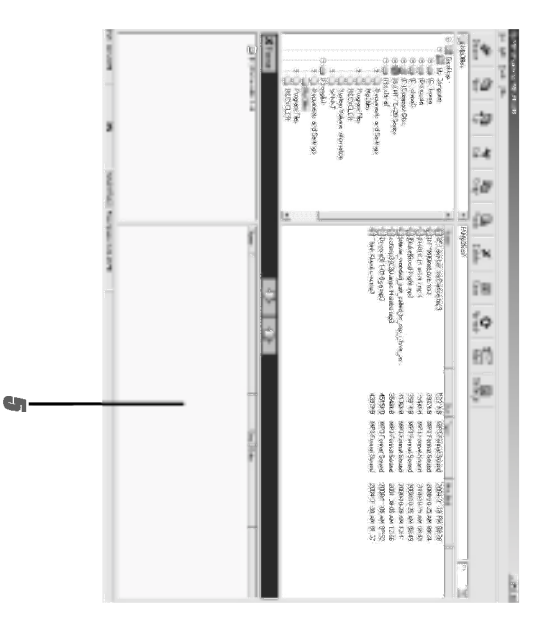

### $\overline{\phantom{a}}$

- ory, connect the Data Internal memory, connect the Data Internal memory,
- 
- 
- 
- the Data In/Out cable while formatting or down.<br>,
- 28

 $\begin{array}{c} \hline \end{array}$ 

 $\frac{1}{\sqrt{2}}$  $\begin{array}{c} \hline \end{array}$ 

### To download files

### 1 Select file(s) to download.

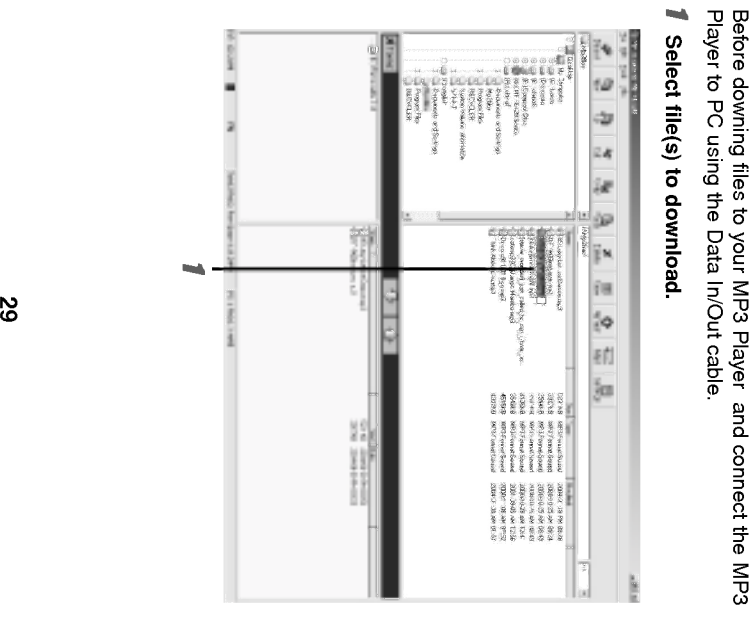

 $\overline{\mathbb{F}}$ 

### $\mathbf{r}$ -

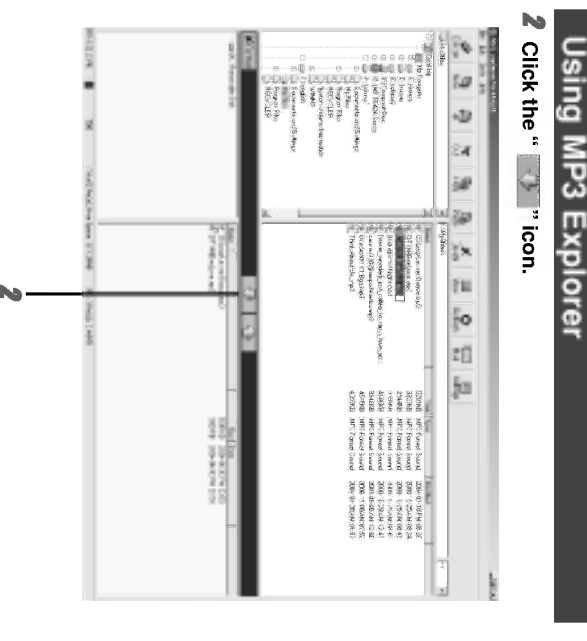

30

 $\overline{\phantom{a}}$  |

 $\begin{array}{c} \hline \end{array}$ 

Ξ 

# 3 The MP3 Player displays the process of file downloading.

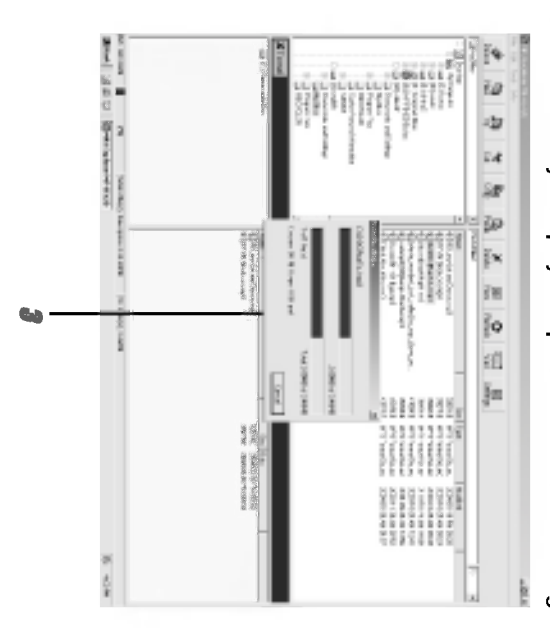

### $\overline{\phantom{a}}$

- ? DRM applied files will not be downloaded.
- $\overline{\phantom{a}}$
- space.

Ξ  $\begin{array}{c} \hline \end{array}$ 

# 4 The selected file has been downloaded.

Now you can listen to music with the MP3 Player after<br>remov ing the USB cable. usic with the MP3 Player afte<br>».

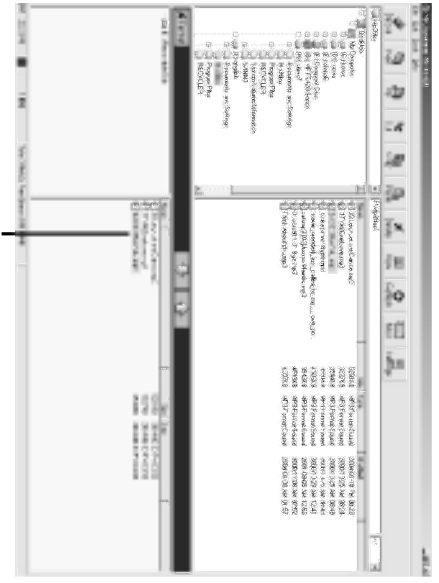

### $\overline{\phantom{a}}$

- 
- 
- Player win not according the.<br>- Delete the unnecessary file.<br>- 32 In/Out cable while downloading files<br>ot work normally, remove battery or<br>I.<br>e MP3 Player is enough, the MP3<br>ed. Because the file name is long.<br>r file.
- 

### Using MP3 Explorer<br><mark>To upload files</mark>

 $\begin{array}{c} \boxed{\phantom{000}} \end{array}$ 

 $\frac{1}{\sqrt{2\pi}}\int_{0}^{\pi}\frac{1}{\sqrt{2\pi}}\left( \frac{1}{2}\frac{1}{2}\frac{1}{$  $\overline{\phantom{a}}$ 

### 1 Select file(s) to upload.

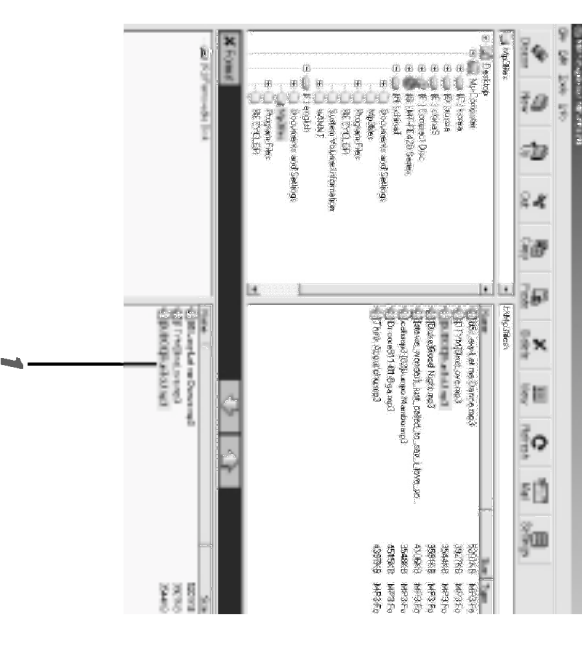

33

 $\overline{\phantom{a}}$ 

### Using MP3 Explorer 2 Click the "

 $\overline{\mathbb{F}}$ 

### —

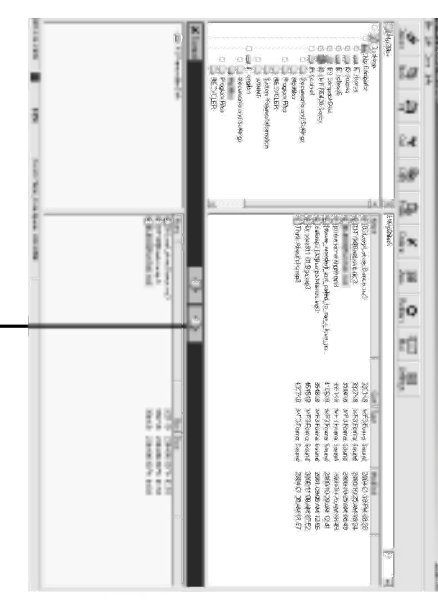

 $\ddot{N}$ 

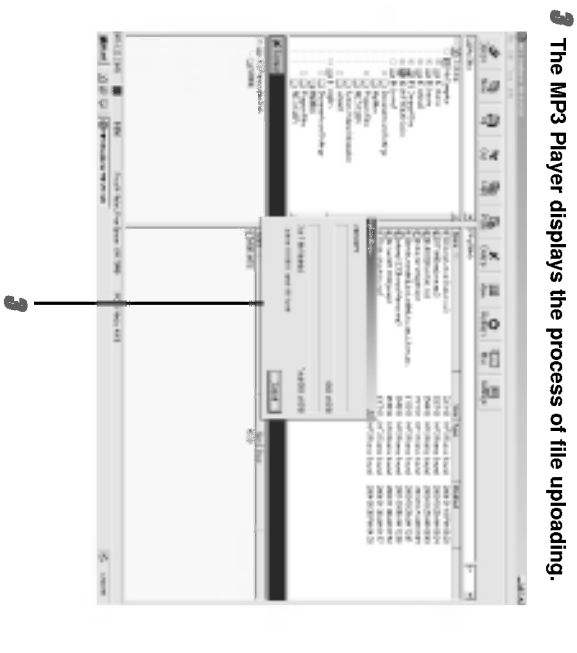

35

 $\sim$ 

 $\begin{array}{c} \begin{array}{c} \begin{array}{c} \end{array} \\ \begin{array}{c} \end{array} \end{array} \end{array}$ 

 $\overline{\phantom{0}}$ 

## 4 The selected file has been uploaded.

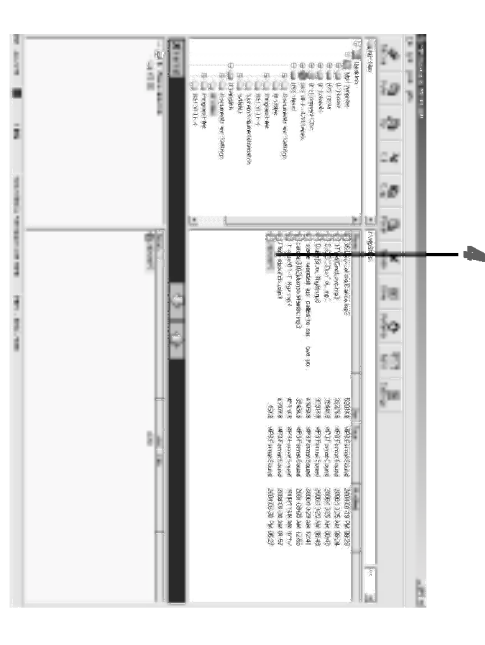

 $\blacksquare$ 

 $\overline{\phantom{a}}$
$\frac{1}{\sqrt{2\pi}}\int_{0}^{\pi}d\mathbf{x}^{2}d\mathbf{x}^{2}d$ 

 $\overline{\phantom{a}}$ 

## 1 Select the file(s) to delete.

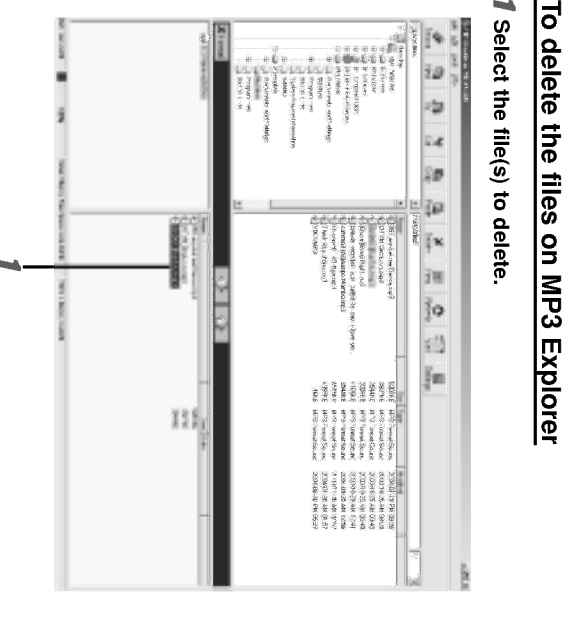

37

 $\overline{\phantom{a}}$ 

 $\overline{a}$ 

 $\frac{1}{\sqrt{2\pi}}$  $\overline{\phantom{a}}$ 

## 2 Click the " Delete" icon.

 $\mathcal{I}$ the mouse.

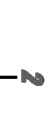

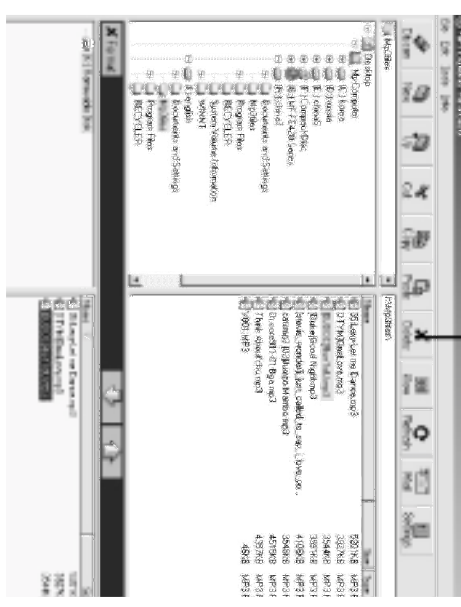

# Using MP3 Explorer<br>3 <sub>Click</sub> " YES".

 $\overline{\phantom{a}}$ 

 $\frac{1}{\sqrt{2\pi}}\int_{0}^{\pi}\frac{1}{\sqrt{2\pi}}\left( \frac{1}{2}\frac{1}{2}\frac{1}{$ 

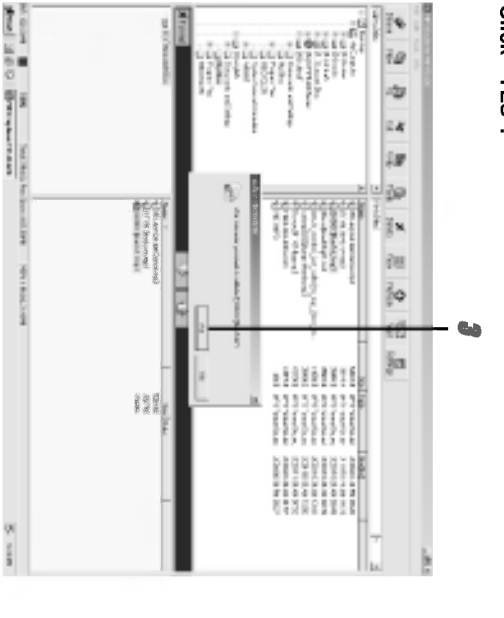

39

 $\overline{\phantom{a}}$ 

## **Using MP3 Explorer**

 $\frac{1}{1}$ 

 $\begin{array}{c} \overline{ \phantom{a} } \\ \overline{ \phantom{a} } \end{array}$ 

# 4 The selected file has been deleted.

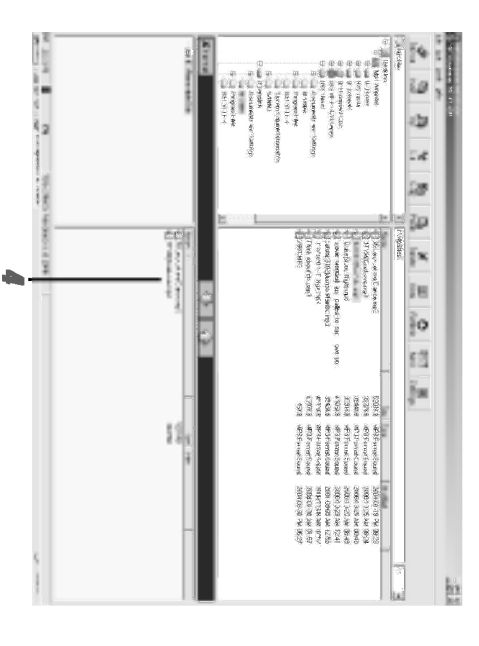

40

 $\overline{\phantom{a}}$ 

 $\begin{array}{c} \hline \end{array}$ 

This function shows how to upgrade to the new version. Ta ke following steps when desiring to upgrade this product to a

new version.

**ade firmware<br>Now to upgrade 1 Click Toom**  $\rightarrow$  **Support<br>Com**  $\rightarrow$  **Support<br>Topport**  $\rightarrow$  **Device L<br>Inport**  $\rightarrow$  **Device L<br>Inmare Uborer<br>The Topport Topport Toper**  $\overline{\phantom{a}}$ recent Support D<br>Support Download

"Firmware Upgrade".

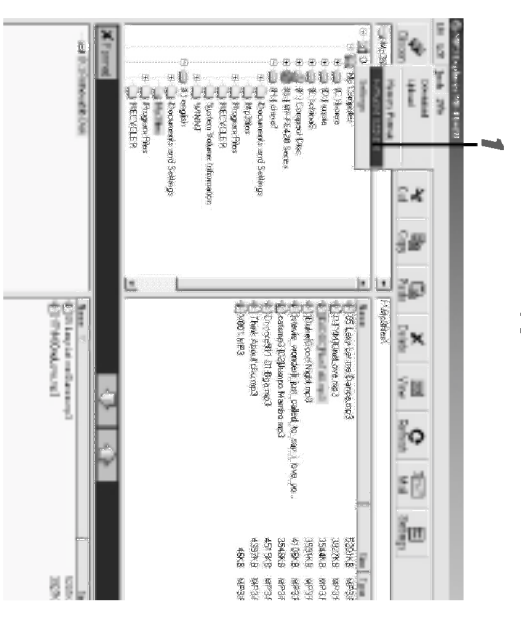

 $\overline{4}$ 

 $\overline{\phantom{a}}$  $\overline{a}$ 

 $\begin{array}{c} \overline{ \phantom{a} } \\ \overline{ \phantom{a} } \end{array}$ 

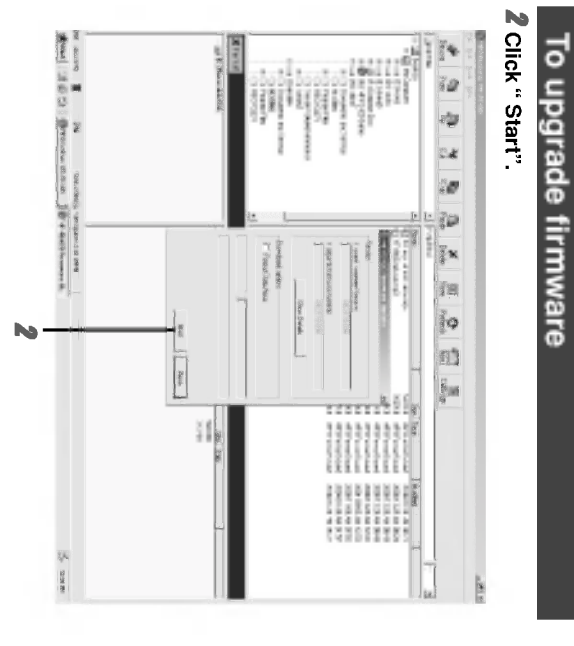

42

 $\top_1$ 

 $\overline{\phantom{a}}$  $\frac{1}{1}$ 

 $\frac{1}{\sqrt{2\pi}}\int_{0}^{\pi}\frac{1}{\sqrt{2\pi}}\left( \frac{1}{2}\frac{1}{2}\frac{1}{$ 

# 3 The MP3 Player displays the process of upgrade.

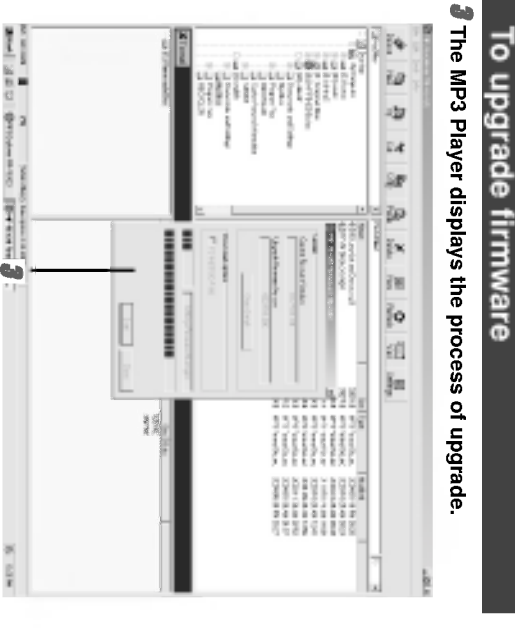

43

 $=$ 

## To upgrade firmware

 $\begin{array}{c} \hline \end{array}$ 

 $\begin{array}{c} \begin{array}{c} \begin{array}{c} \end{array} \\ \begin{array}{c} \end{array} \end{array} \end{array}$ 

## 4 Click " Close".

 $\overline{\phantom{a}}$ 

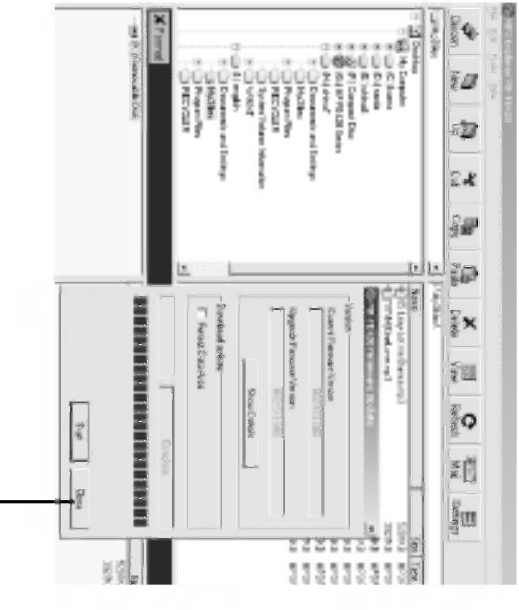

44

 $=$ 

 $\overline{\phantom{a}}$ 

 $\mathbf{a}_i$  .

## **Before Operation**

Ξ  $\begin{array}{c} \hline \end{array}$ 

## Power on/off

- 
- 
- 

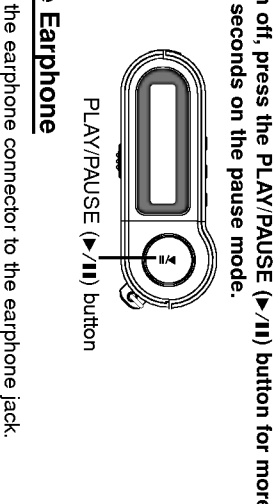

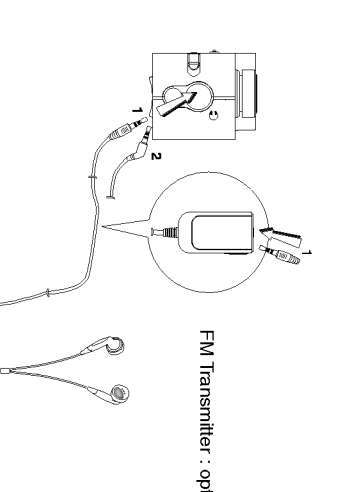

Connect the earphone with a radio transmitter receiver for use FM Transmitter : option Connect the earphone with a radio transmitter receiver for use<br>(option).

## **Before Operation**

 $\begin{array}{c} \hline \end{array}$ 

**Hold Function**<br>• This function locks the main unit to prevent it from operating<br>when you accidentally press a button.<br>• Unlock it before operating.

.e.<br>Pessa<br>Pessa

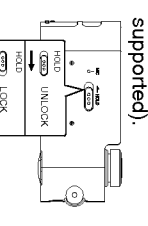

second if powering on at the holding automatically turns off after the<br>g ....." display appears for about a<br>i if powering on at the holding<br>1.

r a v

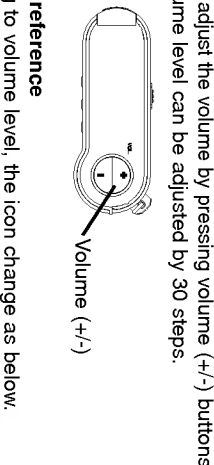

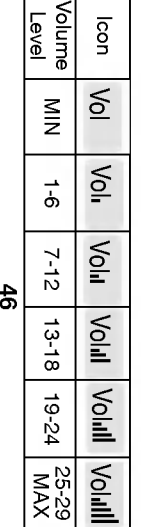

Level<br>
Level

## **Basic Operation**

 $\overline{\phantom{a}}$ 

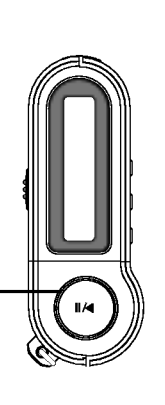

PLAY/PAUSE (B/X) button Power (? ON/ OFF) SKIP/SEARCH (M<4/>
W>>) Dial

## To play files

**Press >/II button to turn on.** 

2 Control .m/M> Dial left and right to select a file  $\overline{\phantom{a}}$ 

3 Press B/X button to play a file. To pause files

Press ▶/II button during file playing.<br>The playing time blinks in the LCD. To resume playback, press<br>this button again. The playing time blinks in the LCD. To resume playback, press this button again.

## **Mote**

time (both progress time and VBR are displayed at the same file may vary and there may exist some difference from actual ? Time display appearing on the display part when playing VBR time when playing file).

## **Basic Operation**

Ξ  $\overline{\phantom{a}}$ 

 $\Xi$  is  $\sim$ the MM (APPP) dial on the main unit trip<br>ivious file<br>he IMM MV / DPPP dial on the main unit<br>of playing time.<br>eginning of the current file<br>he IMM MV (PPPP) dial on the main unit<br>f playing time.<br>**d Search or fast forward se** 

# To play rewind search or fast forward search<br>the files

Press left or right for more than 2 seconds the<br>**I<<** <<< Y → D>Dial during file playing.

## **Mote**

<sub>2</sub> seconds the<br>e playing.<br>be mute.<br>**18** r 64kbps)files, opera<br>,

## **Basic Operation**

 $\begin{array}{c} \hline \end{array}$ 

 $\equiv$  $\begin{array}{c} \hline \end{array}$ 

## Using navigation

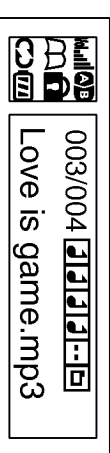

# T control **I << < < < < B** is Dial left and right to select a file<br>or folder after confirming the stop mode status.<br>The track list or folder that you want to play.<br>The track list or folder appears on the display window.<br>

## **Minote**

? Use volume buttons, the track moves -/+10 tracks.

## Book Mark Function

If you set Book Mark function during file playing, you can search the setting point of the track automatically. hold the Book Mark (B.MARK) button for about 2 seconds.

- 1 Select the setting point you want during file playing, press and ""
- appears in the LCD.<br>● Press Book Mark (B.MARK) button briefly once during
- **other file playing.**<br>Automatically, the player searches and plays from the setting point.<br>**To cancel Book Mark function, press the Book Mark** Automatically, the player searches and plays from the setting point.<br>Cancel Book Mark function, press the Book Mark<br>MARK) button for about 2 seconds.<br>" "in creation for about 2 seconds.

(B.MARK) button for about 2 seconds.

## Local Repeat in the LCD.<br>Local Repeat Function

an set local repeat by pressing Book Mark (B.MARK) button.<br>I select local repeat ending point within 3 seconds, after<br>Ig the local repeat starting point, it is not operated.<br>**select the local repeat starting point, it is n** 

playing, press Book Mark (B.MARK) button briefly once.

appears in the LCD.

**Z** To select the local repeat ending point you want during ""

 $\overline{\phantom{a}}$ 

epeat function, press the Book Marl<br><sub>but</sub>

""

 $\sim$ 

**Mote** 

FM TUNER mode. The Book Mark and Local Repeat Function is not available to the nd Local Repeat Function is not available to the  $\frac{1}{\sqrt{2}}$ 

# Advanced Operation EQUALIZER Function

 $\overline{\phantom{a}}$ 

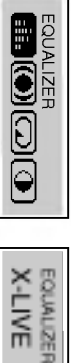

1 Press MENU button, press .m/M> dial left or right and then select "EQUALIZER" menu. 2 Press B/X button again.

# **notion you want to operate by pressing<br>inction you want to operate by pressing<br>ral mode without equalizer control.**<br>werful realism with strong sound quality.<br>werful realism with strong sound quality.<br>te sound with soft

## ب<br>بر

A<br>  $\overline{X}$   $\overline{Y}$   $\overline{Y}$  ? If you don't press any buttons within about 7 seconds in the menu, it will return to the previous screen. ? The Equalizer Function is not available to the FM TUNER

mode.

 $\overline{\phantom{a}}$ 

## SRS Function

You can choose between 3 fixed sound mode.

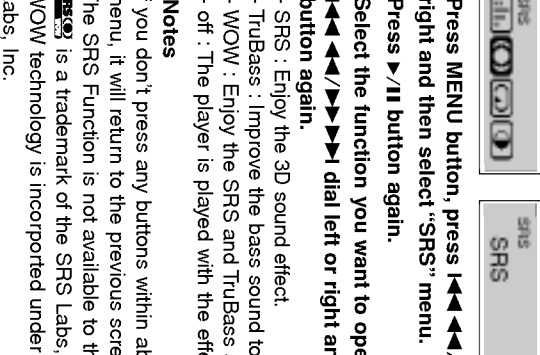

1 Press MENU button, press .m/M> dial left or right and then select "SRS" menu. 2 Press B/X button again.

**nction you want to operate by pressing<br>Internal left or right and then press MENU.<br>The 3D sound effect.<br>Prove the bass sound to make spectacular.<br>Dy the SRS and TruBass simultaneously.<br>yer is played with the effect of SR** 

**Motes** 

ss any buttons within about 7 seconds in the menu, it will return to the previous screen.<br>furn to the previous screen.<br>rion is not available to the FM TUNER mode

?i  $\cdot$   $\cdot$ 

?WOW technology is incorported under license of the SRS

 $\begin{array}{c} \hline \end{array}$ 

 $\equiv$ 

 $\overline{\phantom{a}}$ 

**REPEAT Function**<br>You can choose between 4 fixed repeat mode.

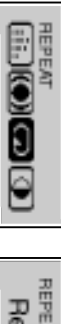

 $\sim$ 

Repeat One

1 Press MENU button, press **.r(<l <l → M>P>b>** dial left or right and then select "REPEAT" menu.<br>2 Press B/X button again.<br>2 Press B/X button again.

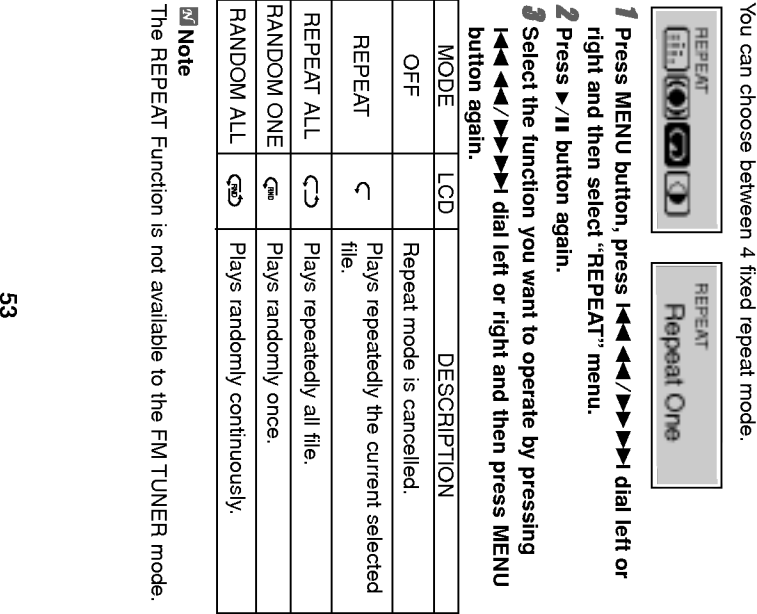

**Mandie<br>The REPEAT Function is not available to the FM TUNER mode.** 

Ξ

 $\overline{\phantom{0}}$ 

 $\overline{\phantom{a}}$ 

**CONTRAST Function**<br>This function can adjust lightening or darkening the LCD.

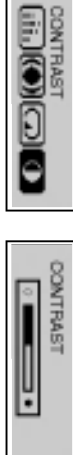

1 Press MENU button, press .m/M> dial left or This function can adjust lightening or darkening the LCD. right and then select "CONTRAST" menu. 2 Press B/X button again. 3 Adjust the LCD lightly or darkly by pressing .<br>►► dial left or right and then press MENU.<br>.

54

Ξ

# Advanced Operation<br><u>BACK LIGHT Function</u>

 $\frac{1}{\sqrt{1-\frac{1}{2}}}$  $\begin{array}{c} \hline \end{array}$ 

ssed, the LCD becomes bright.<br>f brightness displayed in the LCD<br>10 sec<br>10 sec — MAX: 20 seconds<br>29 MI II The MAX: 20 seconds<br>20 MI II Thenu.<br>ACKLIGHT" menu.

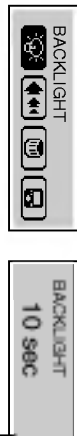

MAX: 20 seconds

**3** Set backlight time by pressing **i-(**  $\blacktriangleleft$  $\blacktriangleleft$  $\blacktriangleright$  $\blacktriangleright$  dial left or right and then press MENU button again.

**Note** 

Always On BACKLIGHT off

indicator : The backlight time is continued. indicator : The backlight time is cancelled.

 $\begin{array}{c} \hline \end{array}$ 

 $\overline{\phantom{0}}$  $\begin{array}{c} \hline \end{array}$ 

## SCROLL Function

This function adjust the speed of th file information which<br>passed by the LCD. (The SCROLL Function is not available to<br>the FM TUNER mode.)<br>the FM TUNER mode.)<br>**Thess MENU button, press 14444/ PPP dial left of**<br>**Thess P/I** 

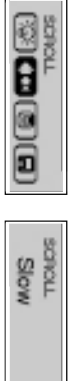

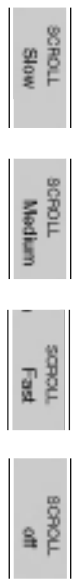

 $\begin{array}{c} \hline \end{array}$ 

Ξ  $\overline{\phantom{a}}$ 

# To delete files on MP3 Player

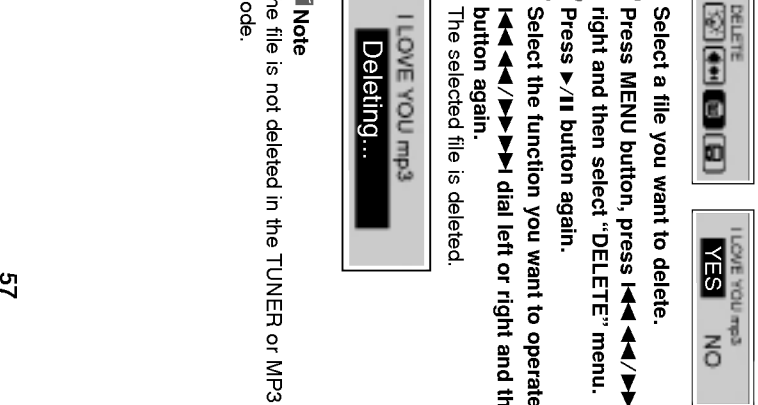

# 1 Select a file you want to delete.

- $2$  Press MENU button, press  $\blacktriangleleft \blacktriangleleft \blacktriangleleft \blacktriangleleft \blacktriangleright$  dial left or right and then select "DELETE" menu.<br>right and then select "DELETE" menu.
	-
- 

mction you want to operate by pressing<br>▶▶ dial left or right and then press MENU .<br>...<br>file is deleted.

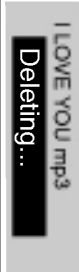

## **Note**

The file is not deleted in the TUNER or MP3 file playback mode.

 $\begin{array}{c} \hline \end{array}$ 

Ξ  $\begin{array}{c} \hline \end{array}$ 

## LYRICS Function

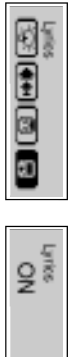

# 1 Press MENU button, press I◀◀◀◀/▶▶▶ dial left or right and then select "Lyrics" menu.<br>right and then select "Lyrics" menu.<br>2 Press ▶/II button again.

# .m/M> dial left or right and then press MENU 3 Select the function you want to operate by pressing button again. - ON : The lyric of the MP3 file will be shown in the display window. . - OFF : The name of the MP3 file will be shown in the display window.

## **Mote**

File name will be displayed by default for songs with no lyric.

 $\overline{\phantom{a}}$ 

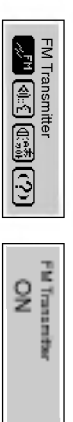

1 Press MENU button, press .m/M> dial left or right and then select "FM Transmitter" menu. 2 Press B/X button again.

. Select the function you want to operate by pressing  $\mathsf{S}\mathsf{select}$  the function you want to operate by pressi

## **Note**

? Connect the antenna to the transmitter as shown below.

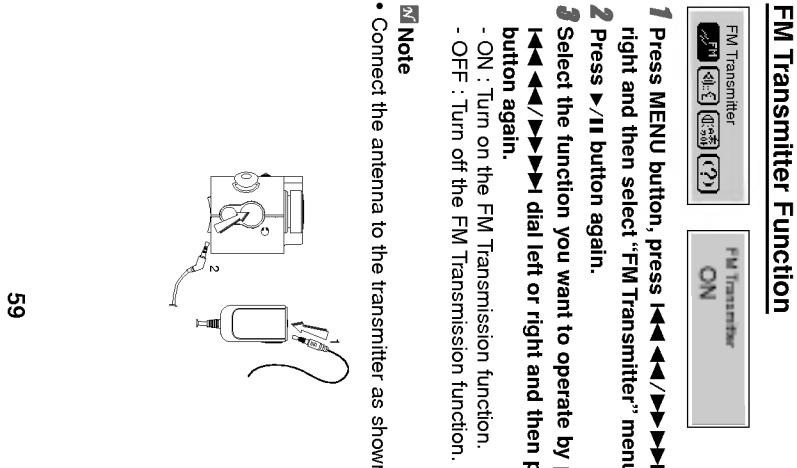

# Advanced Operation<br><u>Using FM Transmitter</u>

Ξ  $\begin{array}{c} \hline \end{array}$ 

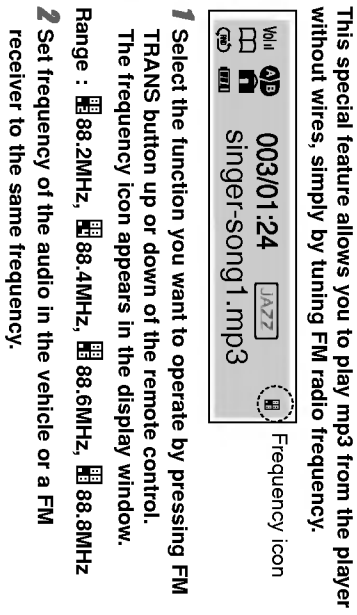

## **Mote**

 $\mathbf{v}$  or  $\mathbf{u}$ 

done. ? Use other frequencies, if the selected frequency is crossed  $\,$ 

• When the transmitter is not connected, "No Connection" message appears. tter is not connected, "No Connection"<br>».

 $\overline{\phantom{a}}$ 

# Advanced Operation<br><mark>To select the Record setting</mark>

# T Press MENU button, press **I-4 4 4 √ > > > P** dial left or right and then select "RECORDING" menu.<br>ight and then select "RECORDING" menu.<br><u>2 Press > 7 II button again.</u><br>2 Press > 7 II button again.<br>3 Select the function

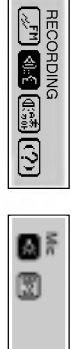

- 
- 
- metion you want to operate by pressing<br>metion you want to operate by pressing<br>- → → dial left or right and then press MENU<br>- I mode for microphone<br>cord mode for line in recording.<br>- encoding music into an MP3 file, you ca

## $\blacksquare$

- ?Ahigher Bit Rate increases the quality but reduces recording time.
- ?Saved within each folder in case of VOICE, LINE and FM recording.

Ξ  $\begin{array}{c} \hline \end{array}$ 

## Voice Recording

1 Press Record (REC) button briefly twice on pause/stop

mode.

2 Start the voice recording to the Microphone (MIC) on the

 $\overline{\phantom{a}}$ 

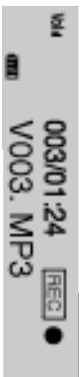

# $\overline{\bf 3}$  To stop the voice recording, press  $\overline{\bf 8}$  /11 button. The voice recording is completed.

## $\blacksquare$

- e stored V001.MP3, V002.MP3<br>r. 24<br>MP3<br>MP3<br>ompleted.<br>completed.coot.l.MP3, V002.MP3,<br>the LCD, delete the files to save voice<br>rate.(based on 32kbps)<br>i: about 9/17/34/69 hours<br>i: about 9/17/34/69 hours
	-
- 
- 

 $\begin{array}{c} \hline \end{array}$ 

## Line-In Recording

1 Connect an external audio output to the product line-in

## port.

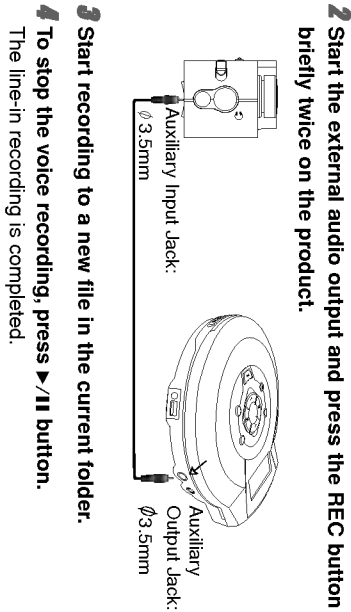

e stored E001.MP3, E002.MP3<br>r

- 
- **⊠ Note**<br>• The recorded files are stored E001.MP3, E002.MP3,<br>E003.MP3.... in order.<br>∈003.MP3.... in order. • If the "FULL appears in the LCD, delete the files to save voice<br>recording available hour.<br>• Configure the audio file Bit Rate before recording.<br>• Only line input is supported.<br>• (Use the record mode for microphone input
	-
	-
	-
	-
- 

 $\overline{\phantom{0}}$  $\overline{\phantom{a}}$ 

# Advanced Operation<br><u>To select the menu language</u>

1 Press MENU button, press .m/M> dial left or right and then select "LANGUAGE" menu. 2 Press B/X button again. 3 Set the language

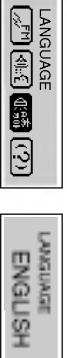

(English/Korean/Chinese/Japanese/Russian/French)<br>you want by pressing left or right SKIP/ SEARCH<br>I<</a<</a</a</a</a</a</a</a</a</a</a>>>>>

## ABOUT Function

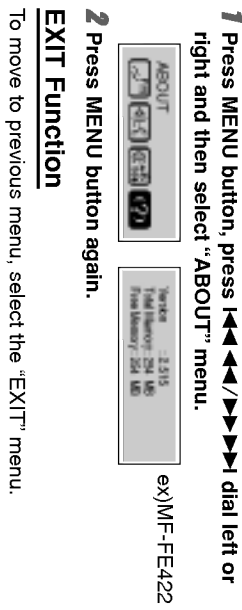

ğ

Free Memory : 254 MB Total Memory: 2.515 :254MB

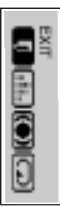

 $\overline{\phantom{a}}$ 

# Listening to the radio frequency

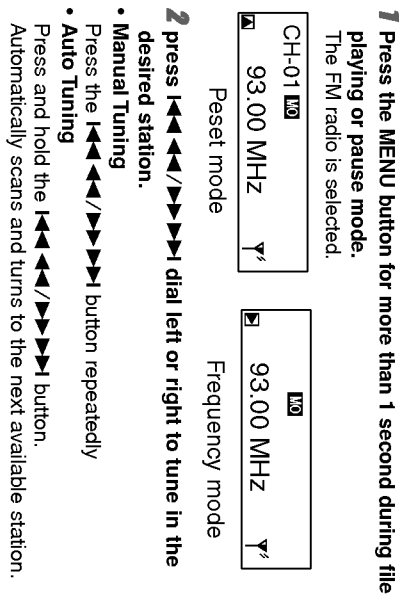

同

Peset mode Frequency mode

## **Motes**

- $\dots$  If you listen to FM radio, insert the earphone into earphone jack. The earphone play the part of the antenna.  $\dots$  if you press the ▶/II button during FM radio receiving, the sound is muted.
	-
- radio receiving, the button serves to switch over between preset ? If you press the Book Mark (B-MARK) button berefly during FM mode and Frequency mode. ? FM Tuner reception may vary in different aeas.
- 
- 
- ? If you are in the area of low sensitivity, radio receiving may not be good.

Ξ  $\overline{\phantom{a}}$ 

You can preset 30 stations on the radio. Auto memory

- All available radio stations with sufficient signal strength will be stored automatically.<br>
Thess the Record (REC) button for more than 1 second<br>
during FM receiving.<br>
Thess and hold I **+4 (4 / p ) b is all left or right** 
	-
- second.
- 4 Repeat steps 1 to 3 to store other frequency. A preset number will be stored in the LCD.
- 

 $\frac{1}{\sqrt{2\pi}}\int_0^1\frac{1}{\sqrt{2\pi}}\left(1-\frac{1}{2}\right)\left(1-\frac{1}{2}\right)\left(1-\frac{1}{2$  $\begin{array}{c} \hline \end{array}$ 

# Erasing a preset radio frequency

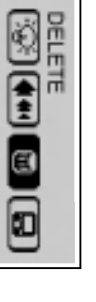

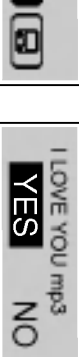

2 Press MENU button, press .m/M> dial left or 1 Select a FM radio frequency you want to delete. right and then select "DELETE" menu. 3 Press B/X button again. 4 Select "YES" by pressing .m/M> dial left or right and then press MENU button again.

 $\overline{\phantom{a}}$ 

## Radio recording

. Press the Record (REC) button twice briefly during FM ? Press the Record (REC) button twice briefly during FM receiving.

receiving.

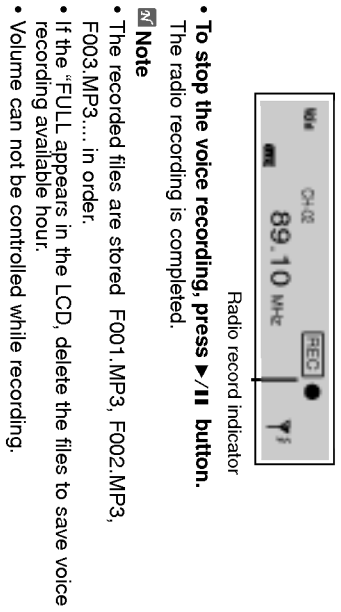

Radio record indicator

• To stop the voice recording, press ▶/II button.<br>The radio recording is completed.

**Mote** 

e stored F001.MP3, F002.MP3<br>r.

F003.MP3.... in order.

## Troubleshooting

# 1. The MP3 Player does not work or nothing is displayed on

the LCD.

- Check the capacity of the memory. - Check the battery.<br>- -<br>Mi

is fully consumed.<br>is fully consumed

ion between the USB port of your PC and the USB cable.<br>9.<br>layer.

## PC Software

 $\equiv$  $\begin{array}{c} \begin{array}{c} \hline \end{array} \end{array}$ 

c Player Deluxe ("MediaSync") is a program for<br>p files using the Digital Right Management (DRM<br>,

 $\tilde{\mathbf{s}}$  and  $\tilde{\mathbf{s}}$ files. g<br>layer Deluxe ("MediaSync") is a<br>also enables users to play musi<br>liaSync. For music files without !<br>I prics on the web and insert the<br>Sync Player Delux and press F1<br>ppear.

- 
- 

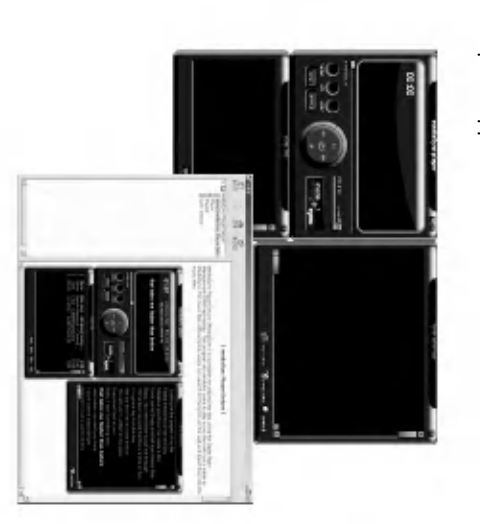

## PC Software

 $\begin{array}{c} \hline \end{array}$ 

 $\overline{\phantom{0}}$  $\begin{array}{c} \hline \end{array}$ 

synchronization information as lyrics and text data and then edit audio and video files. With this program, you can enter Media Sync is a synchronization program that plays digital them.

**MediaSync Player Deluxe**<br>
Media Sync is a synchronization program that plays digital<br>
audio and video files. With this program, you can enter<br>
synchronization information as lyrics and text data and then<br>
synchronization

- 
- T). i<br>I  $\begin{tabular}{c|c|c|c|c} \hline \hline \begin{tabular}{|c|c|c|c|c|} \hline \hline \begin{tabular}{|c|c|c|c|} \hline \hline \begin{tabular}{|c|c|c|} \hline \hline \begin{tabular}{|c|c|c|} \hline \hline \begin{tabular}{|c|c|c|} \hline \hline \begin{tabular}{|c|c|} \hline \hline \begin{tabular}{|c|c|} \hline \hline \begin{tabular}{|c|c|} \hline \hline \begin{tabular}{|c|c|} \hline \hline \begin{tabular}{|c|c|} \hline \hline \begin$ 19<br>19  $\begin{tabular}{c} {\bf 0} & {\bf 0} & {\bf 0} & {\bf 0} \\ {\bf 0} & {\bf 0} & {\bf 0} \\ {\bf 0} & {\bf 0} & {\bf 0} \\ {\bf 0} & {\bf 0} & {\bf 0} \\ {\bf 0} & {\bf 0} & {\bf 0} \\ {\bf 0} & {\bf 0} & {\bf 0} \\ {\bf 0} & {\bf 0} & {\bf 0} \\ {\bf 0} & {\bf 0} & {\bf 0} \\ {\bf 0} & {\bf 0} & {\bf 0} \\ {\bf 0} & {\bf 0} & {\bf 0} \\ {\bf 0} & {\bf 0} & {\bf 0} \\ {\bf 0} & {\bf$ Î -<br>you can onter straining the labor of the unit of energy and the secondary<br>you can onter opportentiation has making objects and some **TOC** DO **Form**

70

romantal fan Modila Synt.<br>Co-pusk: Eld dompot beo will Forlam 1334 ap of roed<br>Henrice Sidilaton veldaare

Lista por

## Specifications<br>
Specifications

 $\frac{1}{\sqrt{2\pi}}$ 

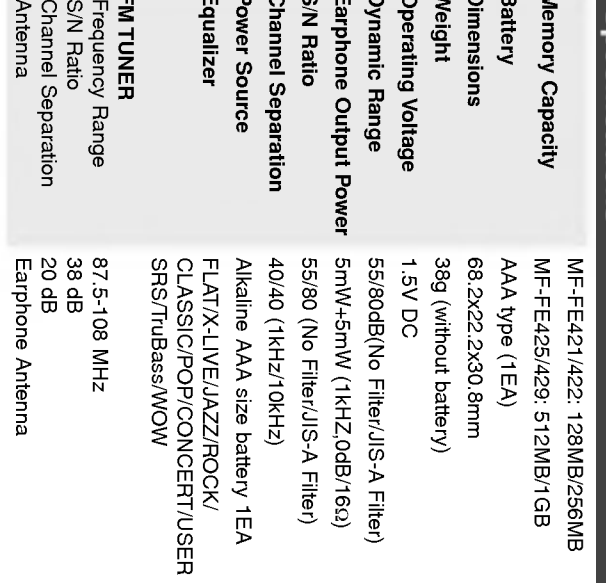

This product is manufactured to comply with the radio interfer-<br>ence requirements of EEC DIRECTIVE 89/336/EEC,<br>93/68/EEC and 73/23/EEC.

71

Ξ

P/NO:3834RL0005E

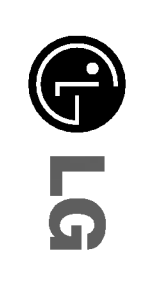

 $\overline{\phantom{a}}$